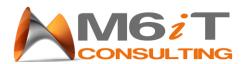

## How to set Headset as default Playback device

1. Right click on the speaker icon located on the lower right of your desktop.

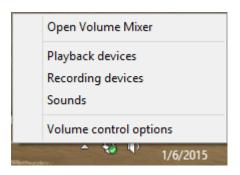

2. Click on "Playback devices" and scroll down until you see the device labeled as speaker. There will a few labeled speaker like the external speakers and the headset.

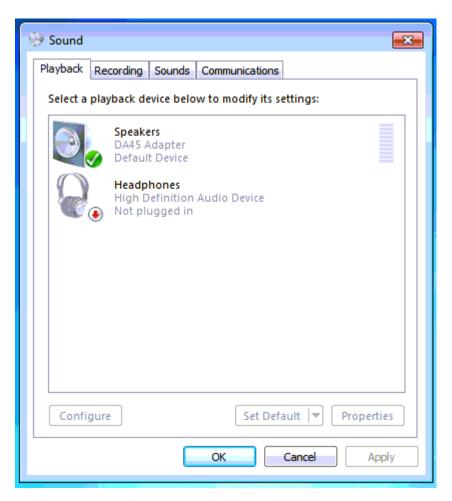

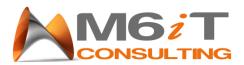

3. Right click on the speaker labeled "DA45 Adapter" and click on "Set as Default Device"

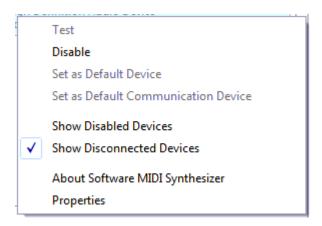

4. This will make all sound to be played via the headset.